# Ti*k*Z: 한 걸음 더

In-Sung Cho 2020/5/30

공주대학교 문서작성워크숍 2020 Spring

한국텍학회·한국텍사용자그룹(http://ktug.org)

# **Table of Contents**

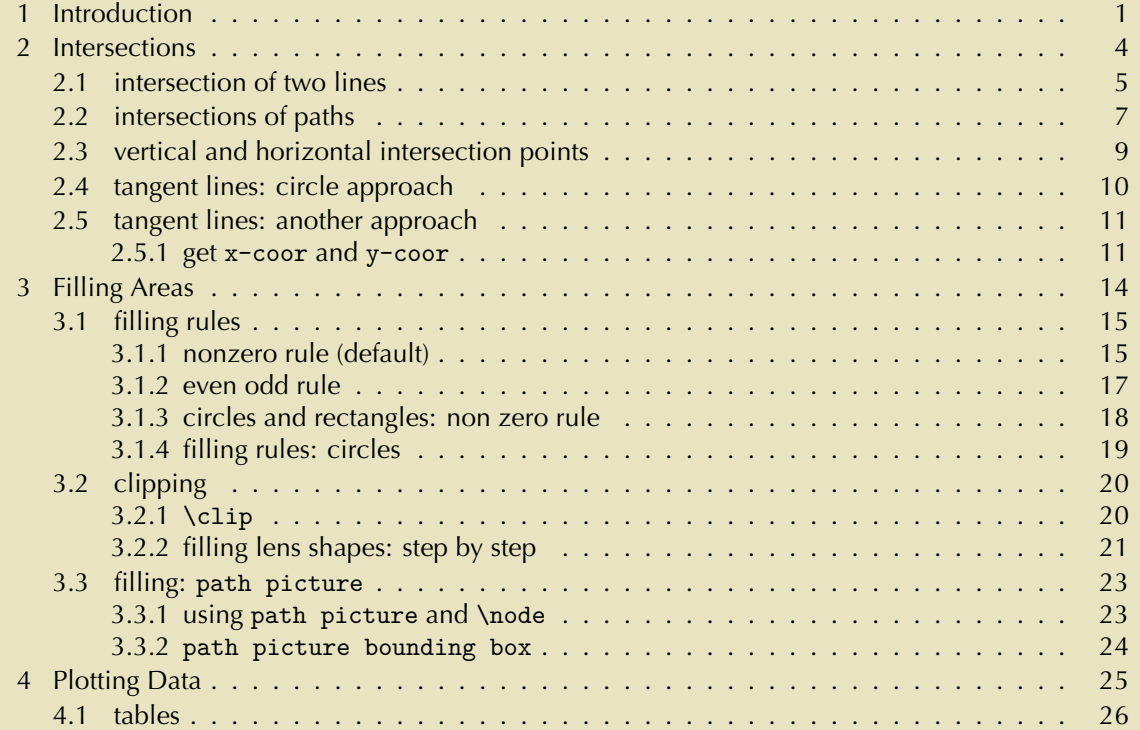

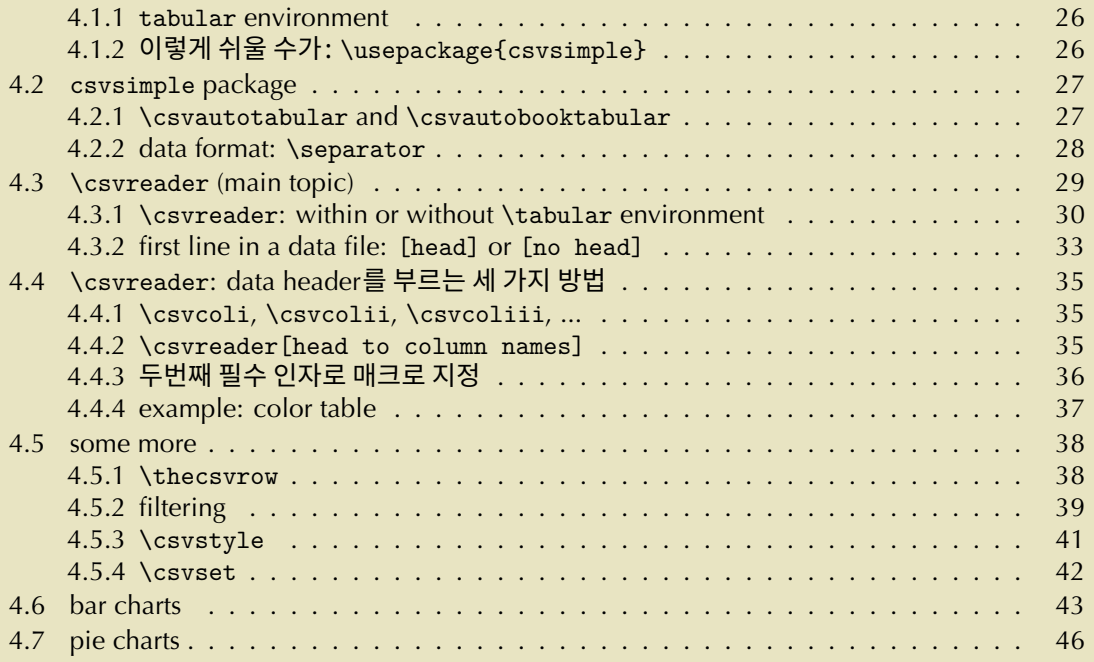

# **Introduction**

What's "more"?

intersections tangent line

filling filling rules

data plot from csv file Graphic basics:

imaginary pen current point lift pen move-to, line-to, curve-to path stroke (or draw)

fill

# **Intersections**

### **2.1 intersection of two lines**

```
%% intersection: default
\begin{tikzpicture}
\dagger [help lines] (0,0) grid (4,4);
\text{coordinate} (A) at (0,4);\coordinate (B) at (3,0);
\text{coordinate} (C) at (0,1);\coordinate (D) at (3,3);
\langle \text{draw} (A) -- (B) ; \rangle\langle \text{draw} (C) -- (D) \rangle\coordinate (X)
          at (intersection of A--B and C--D);
\draw (X) circle (2pt);
\end{tikzpicture}
```
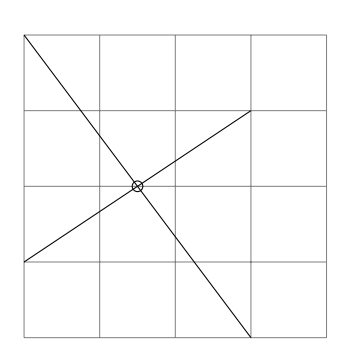

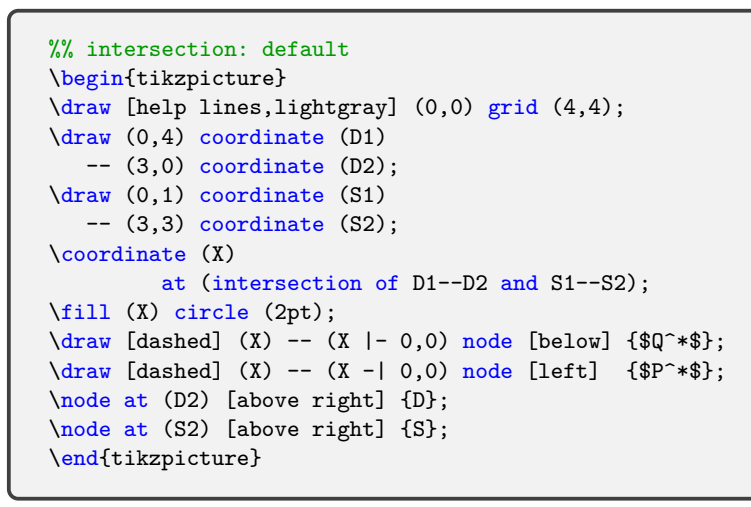

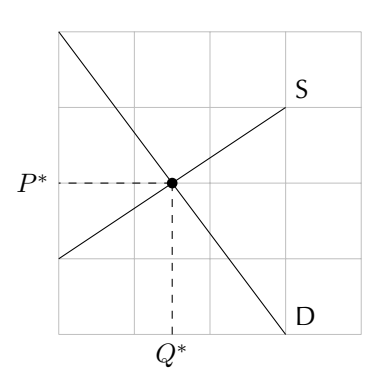

### **2.2 intersections of paths**

```
%% \usetikzlibrary{intersections}
\begin{tikzpicture}
\langle \text{draw} [\text{help lines}] (0,0) \text{grid} (4,4) ;\text{coordinate} (A) at (0,4);\text{coordinate} (B) at (3,0);
\text{coordinate} (C) at (0,1);
\coordinate (D) at (3,3);
\langle \text{draw} \left[ \text{name path} = AB \right] (A) \text{ -- } (B);\langle \text{draw} [\text{name path} = CD] (C) -- (D);\path [name intersections = {of=AB and CD}];
\coordinate (X) at (intersection-1);
\draw (X) circle (2pt);
\end{tikzpicture}
```
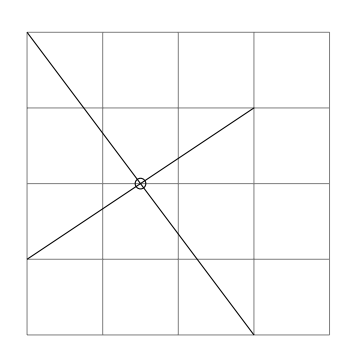

```
\begin{tikzpicture} \frac{\text{hely lines}}{0,0} grid (4,4);
\path (0,4) coordinate (U1) (4,1) coordinate (U2)
      (0,3) coordinate (V1) (4,0) coordinate (V2);
\draw
[name path=UU] (U1) to [bend right] (U2);
\draw
[name path=VV] (V1) to [bend left] (V2);
\path
[name intersections={of=UU and VV}];
\path
(intersection-1) coordinate (X1) (intersection-2) coordinate (X2);
\fill (X1) circle (1.5pt) (X2) circle (3pt); \end{tikzpicture}
```
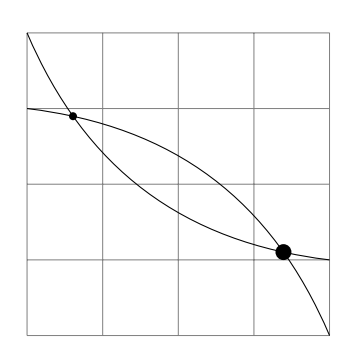

```
\begin{tikzpicture} \frac{\text{length}}{3} (0,0) grid (4,4);
\path (2,2) coordinate (A1) (4,1) coordinate (A2);\draw [name path=circ] (A1) circle (1cm); \draw [name path=plot] plot [smooth] coordinates
    \{(0,0), (1,3), (3,1), (2,4)\}:
\path
[name intersections={of=circ and plot}];
\path
(intersection-1) coordinate (X1) (intersection-2) coordinate (X2);
\fill (X1) circle (1pt) (X2) circle (2pt) (intersection-3) circle (3pt) (intersection-4) circle (4pt); \end{tikzpicture}
```
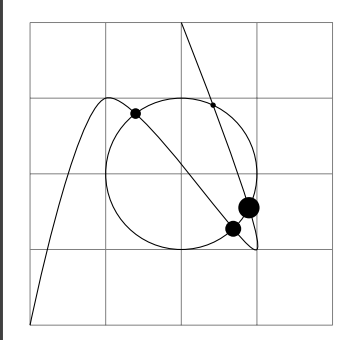

# **2.3 vertical and horizontal intersection points**

```
%% tangent: circle
\begin{tikzpicture}
\frac{\text{length}}{3} (0,0) grid (4,4);
\path (.5,4) coordinate (U1) (4,1) coordinate (U2);
\draw [name path=UU] plot [smooth] coordinates
    \{(U1)(1,2)(U2)\}:
\path [fill] (1.5,2.5) coordinate (K) circle (2pt);
\coordinate (SW) at (current bounding box.south west);
\coordinate (NE) at (current bounding box.north east);
%% vertical intersection point
\draw [dotted,name path=vvvert] (K|-SW) -- (K|-NE);
\path [name intersections={of=UU and vvvert}];
\coordinate (A) at (intersection-1);
\draw [fill=cyan] (A) circle (2pt);
%% horizontal intersection point
\draw [dotted,name path=hhoriz] (K-|SW) -- (K-|NE);
\path [name intersections={of=UU and hhoriz}];
\coordinate (B) at (intersection-1);
\draw [fill=red] (B) circle (2pt);
\end{tikzpicture}
```
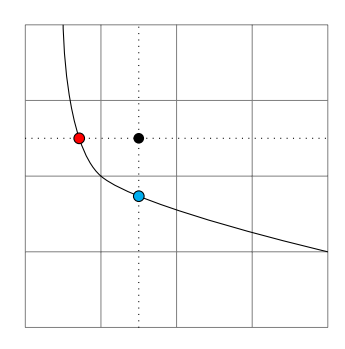

# **2.4 tangent lines: circle approach**

```
%% \usetikzlibrary{intersections,calc}
%% tangent: circle
\begin{tikzpicture}
\draw [help lines] (0,0) grid (4,4);
\path (0,4) coordinate (U1) (4,1) coordinate (U2);
\draw [name path=UU] plot [smooth] coordinates
    \{(U1)(1,2)(U2)\}:
%% red (big circle)
\draw [name path=circ1,red] (1,2) circle (2mm);
\path [name intersections={of=UU and circ1}];
\path (intersection-1) coordinate (X1)
      (intersection-2) coordinate (X2);
\dagger \dagger [red] ($(X1)! - 2!(X2) -- $(X1)!5!(X2) ;
%% blue (very small circle)
\draw [name path=circ2,blue] (1,2) circle (.2pt);
\path [name intersections={of=UU and circ2}];
\path (intersection-1) coordinate (X1)
      (intersection-2) coordinate (X2);
\langle \text{draw } [\text{blue}, \text{shorten } \leq -1 \text{cm}, \text{shorten } \geq -2 \text{cm}] (X1) - (X2);
\end{tikzpicture}
```
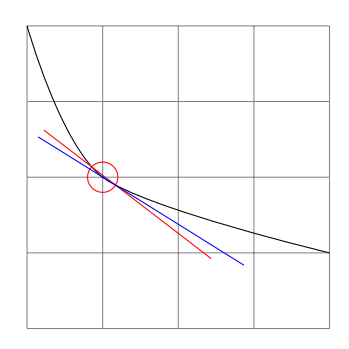

# **2.5 tangent lines: another approach**

**2.5.1 get x-coor and y-coor**

```
%% in preamble
\makeatletter
\NewDocumentCommand\wkgetxyval{r()mm}
{
 \tikz@scan@one@point\pgfutil@firstofone(#1)\relax
  \pgfmathparse{\the\pgf@x/28.45274}% convert pt to cm
  \edef#2{\pgfmathresult}
  \pgfmathparse{\the\pgf@y/28.45274}% convert pt to cm
  \edef#3{\pgfmathresult}
}
\makeatother
```

```
\begin{tikzpicture}
\frac{\text{hely lines}}{0.0} grid (4.4);
\text{coordinate} (A) at (1.5, 2.5);
\mywkgetxyval(A){\xval}{\yval}
\fill (\xval,\yval) circle (2pt);
\fill (\xval,1) circle (1.5pt);
\fill (\xval,2) circle (1.5pt);
\fill (3,\yval) circle (1.5pt);
\end{tikzpicture}
```
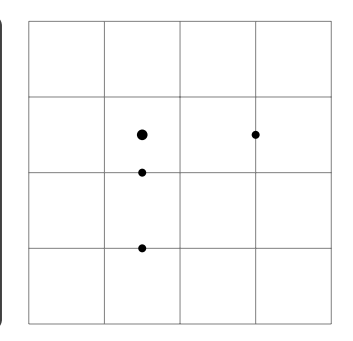

```
%% \usetikzlibrary{intersections,calc}
%% tangent: circle
\begin{tikzpicture}
\draw [help lines] (0,0) grid (4,4);
\path (0,4) coordinate (U1) (4,1) coordinate (U2);
\path (1,2) coordinate (A);
\draw [name path=UU] plot [smooth] coordinates
      {f(U1)(A)(U2)}:
%% red (big circle)
\draw [name path=circ1,red] (A) circle (2mm);
\path [name intersections={of=UU and circ1}];
\path (intersection-1) coordinate (X1)
        (intersection-2) coordinate (X2);
\dagger \dagger \dagger \dagger \dagger \dagger \dagger \dagger \dagger \dagger \dagger \dagger \dagger \dagger \dagger \dagger \dagger \dagger \dagger \dagger \dagger \dagger \dagger \dagger \dagger \dagger \dagger \dagger \dagger \dagger \dagger \dagger \dagger \dagger \dagger \dagger \dagger%% blue (very small circle)
\draw [name path=circ2,blue] (A) circle (.2pt);
\path [name intersections={of=UU and circ2}];
\path (intersection-1) coordinate (X1)
        (intersection-2) coordinate (X2);
\langle \text{draw } [blue, shorter] \leq -1cm,shorten >=-2cm] (X1)--(X2):
\end{tikzpicture}
```
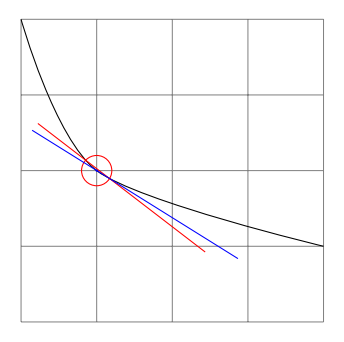

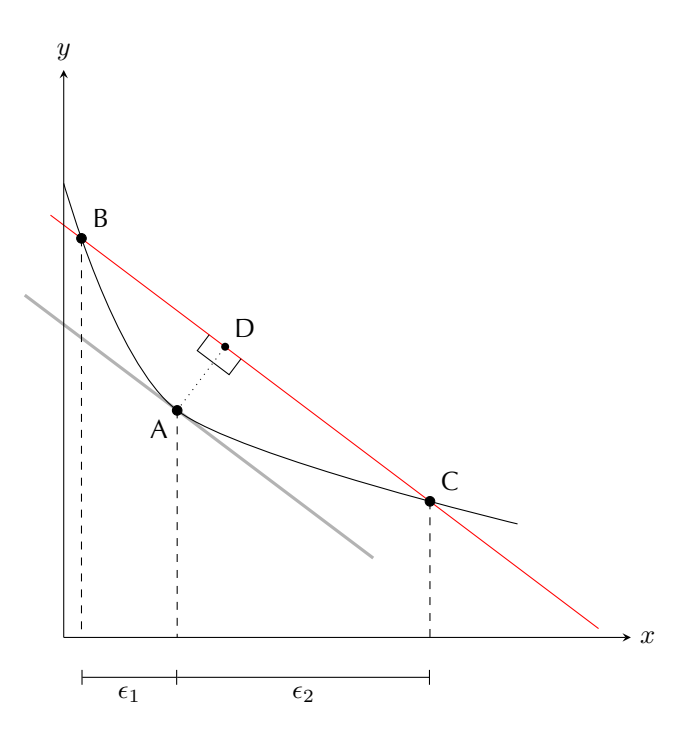

# **<sup>3</sup> Filling Areas**

fill

pattern %% \usetikzlibrary{patterns} shade %% defaults or \usepackage{shadings} clip path picture

# $\overline{\text{white}}$  포함하여 다음과 같은 기본색을 쓸 수 있다.

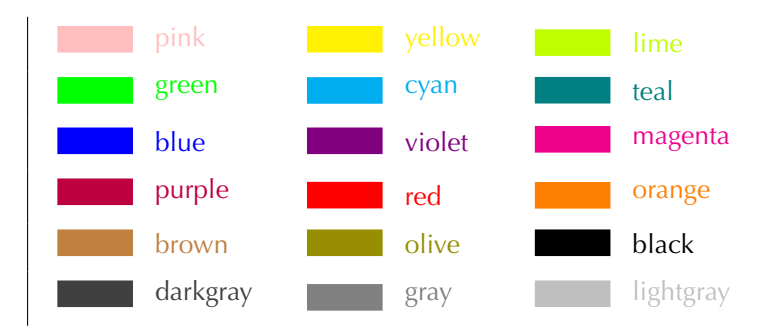

# **3.1 filling rules**

#### **3.1.1 nonzero rule (default)**

```
%% \usetikzlibrary{patterns}
%% opposite direction
\begin{tikzpicture}[thick]
\draw [help lines] (0,0) grid (4,4);
\draw [preaction={fill=brown},pattern=bricks]
 plot [smooth cycle]
       coordinates \{(0,0) (1,3) (3,1)\} % lift pen
 plot [smooth cycle]
       coordinates \{(2,3), (3,2), (3.5,3.5)\};\end{tikzpicture}
```
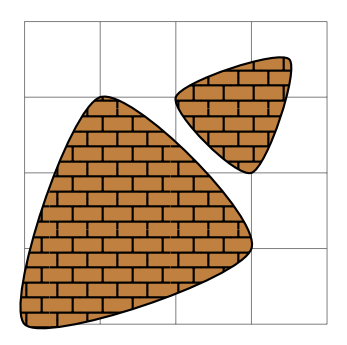

```
%% \usetikzlibrary{patterns}
%% same direction
\begin{tikzpicture}[thick]
\draw [help lines] (0,0) grid (4,4);
\draw [preaction={fill=brown},pattern=bricks]
 plot [smooth cycle]
       coordinates \{(0,0) (1,3) (3,1) \} lift pen
 plot [smooth cycle]
       coordinates {(3,2) (2,3) (3.5,3.5)};
\end{tikzpicture}
```
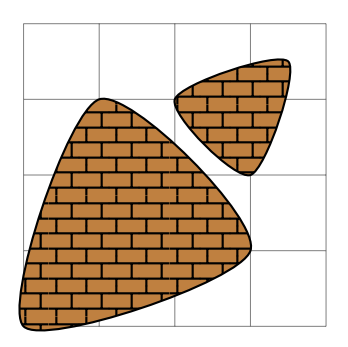

```
%% opposite direction
\begin{tikzpicture}[thick]
\frac{\text{help lines}}{0.0} grid (4.4);
\draw [left color=orange,right color=yellow]
 plot [smooth cycle]
       coordinates \{(0,0) (1,3) (3,1)\} % lift pen
 plot [smooth cycle,shift={(-1,-1)}]
       coordinates {(2,3) (3,2) (3.5,3.5)};
\end{tikzpicture}
```
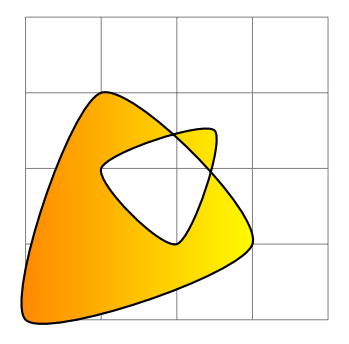

```
%% same direction
\begin{tikzpicture}[thick]
\d{draw} [help lines] (0,0) grid (4,4);
\draw [left color=orange,right color=yellow]
 plot [smooth cycle]
       coordinates \{(0,0) (1,3) (3,1)\} % lift pen
 plot [smooth cycle,shift={(-1,-1)}]
       coordinates \{(3,2), (2,3), (3.5,3.5)\};\end{tikzpicture}
```
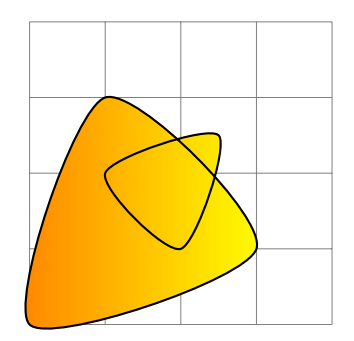

#### **3.1.2 even odd rule**

```
%% opposite direction
\begin{tikzpicture}[thick]
\frac{\text{help lines}}{0,0} grid (4,4);
\draw [shade]
 plot [smooth cycle]
       coordinates \{(0,0) (1,3) (3,1)\} % lift pen
 plot [smooth cycle,shift={(-1,-1)}]
       coordinates {(2,3) (3,2) (3.5,3.5)};
\end{tikzpicture}
```
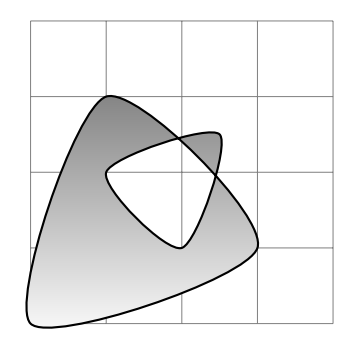

```
%% same direction
\begin{tikzpicture}[thick]
\dagger [help lines] (0,0) grid (4,4);
\draw [shade,even odd rule]
 plot [smooth cycle]
       coordinates \{(0,0) (1,3) (3,1)\} % lift pen
 plot [smooth cycle,shift={(-1,-1)}]
       coordinates {(3,2) (2,3) (3.5,3.5)};
\end{tikzpicture}
```
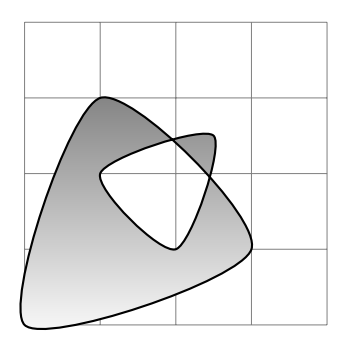

#### **3.1.3 circles and rectangles: non zero rule**

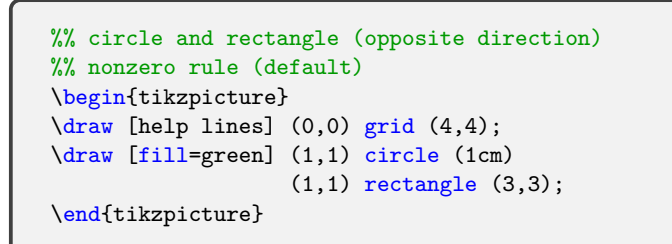

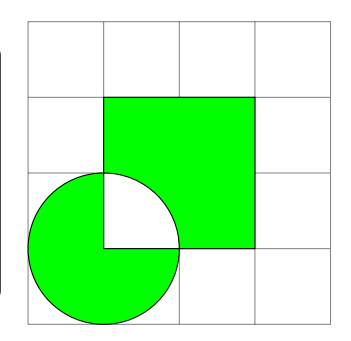

```
%% circle and rectangle (same direction)
%% nonzero rule (default)
\begin{tikzpicture}
\langle \frac{\text{help lines}}{\text{0,0}} \right) (4,4);
\draw [fill=green] (1,1) circle (1cm)
                     (1,3) rectangle (3,1);
\end{tikzpicture}
```
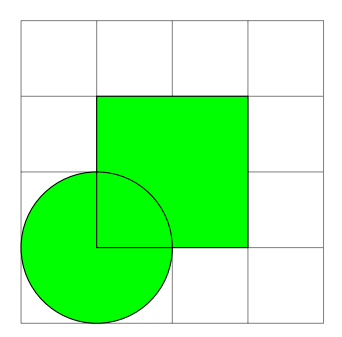

```
%% circle: counter clockwise
%% nonzero rule (default)
\begin{tikzpicture}
\dagger [help lines] (0,0) grid (4,4);
\draw [line width=4mm,blue] (1,3) -- (3,1);
\text{node at } (2,2)[teal,scale=1.5,align=center] {No\\ Smoking};
\draw [fill=red] (2,2) circle (1.5cm);
\draw [fill=white] (2,2) circle (1.1cm);
\end{tikzpicture}
```
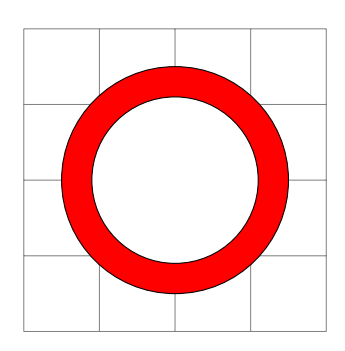

```
%% circle: counter clockwise
%% even odd rule
\begin{tikzpicture}
\d{draw} [help lines] (0,0) grid (4,4);
\langle \text{draw} \left[ \text{line width=4mm, blue} \right] (1,3) -- (3,1);
\node at (2,2)
       [teal, scale=1.5, align=center] {No\\ Smoking};
\draw [fill=red,even odd rule]
    (2,2) circle (1.5cm)
    (2,2) circle (1.1cm);
\end{tikzpicture}
```
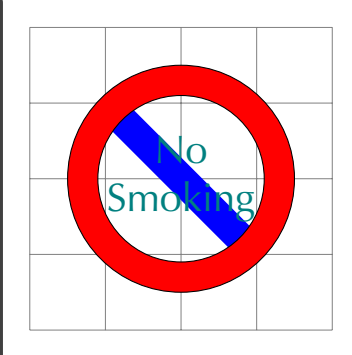

# **3.2 clipping**

**3.2.1 \clip**

```
\begin{tikzpicture}
\dagger [help lines] (0,0) grid (4,4);
\shade (.5,3.5) [ball color=orange] circle (.5cm);
\node at (2,2) [centered] % (default)
      { \includegraphics[width=4cm]{thankyou} };
\draw (3.5,.5) [shading=radial] circle (.5cm);
\end{tikzpicture}
```
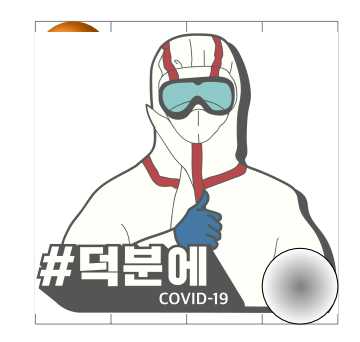

```
\begin{tikzpicture}
\draw [help lines] (0,0) grid (4,4);
\shade (.5,3.5) [ball color=orange] circle (.5cm);
%\begin{scope}
\clip [draw] (2,1) ellipse (2cm and .8cm);
\node at (2,2) [centered]
      { \includegraphics[width=4cm]{thankyou} };
%\end{scope}
\draw (3.5,.5) [shading=radial] circle (.5cm);
\end{tikzpicture}
```
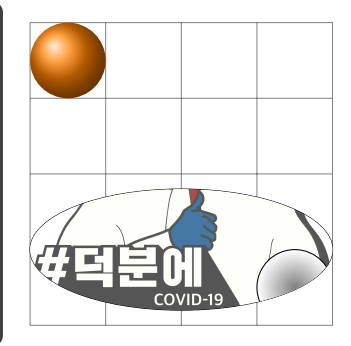

```
\begin{tikzpicture}
\dagger [help lines] (0,0) grid (4,4);
\path (0,4) coordinate (A) (4,1) coordinate (B)
      (0,3) coordinate (C) (4,0) coordinate (D);
\draw (A) to [bend right] (B);
\draw (C) to [bend left] (D);
\end{tikzpicture}
```
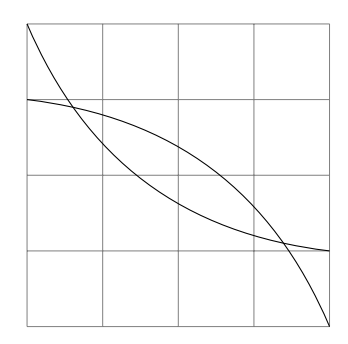

```
\begin{tikzpicture}
\draw [help lines] (0,0) grid (4,4);
\path (0,4) coordinate (A) (4,1) coordinate (B)
      (0,3) coordinate (C) (4,0) coordinate (D);
%\begin{scope}
%\clip (A) to [bend right] (B) -- (4,4) -- cycle;
\path [fill=green]
       (C) to [bend left] (D) -- (0,0) -- cycle;
%\end{scope}
\draw (A) to [bend right] (B);
\draw (C) to [bend left] (D);
\end{tikzpicture}
```
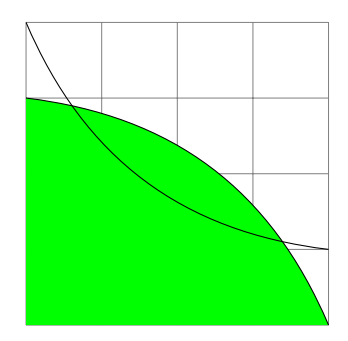

```
\begin{tikzpicture}
\langle \text{draw} [\text{help lines}] (0,0) \text{grid} (4,4);
\path (0,4) coordinate (A) (4,1) coordinate (B)
      (0,3) coordinate (C) (4,0) coordinate (D);
\begin{scope}
\chilip (A) to [bend right] (B) -- (4,4) -- cycle;
\path [fill=green]
       (C) to [bend left] (D) -- (0,0) -- cycle;
\end{scope}
\draw (A) to [bend right] (B);
\draw (C) to [bend left] (D);
\end{tikzpicture}
```
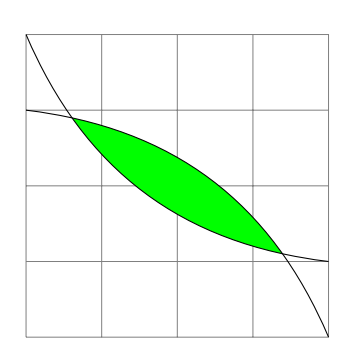

- **3.3 filling: path picture**
- **3.3.1 using path picture and \node**

```
%% path picture
%% nonzero rule (default)
\begin{tikzpicture}[thick]
\draw [help lines] (0,0) grid (4,4);
\draw
 plot [smooth cycle]
         coordinates \{(0,0) (1,3) (3,1)\}plot [smooth cycle,shift={(-1,-.5)}]
         coordinates {(2,3)(3,2)(3.5,3.5)}
       [path picture=
         { \node at (1.5,1.7)
             {\includegraphics[width=3cm]{thankyou}} ;
         }
       ]
  ;
\end{tikzpicture}
```
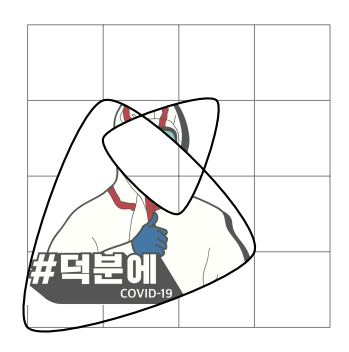

```
%% path picture bounding box
\begin{tikzpicture}[thick]
\langle \text{draw} [\text{help lines}] (0,0) \text{grid} (4,4) ;\draw [fill=yellow!50]
 plot [smooth cycle] coordinates {(0,0) (1,3) (3,1)}
 plot [smooth cycle] coordinates {(2,3) (3,2)
    (3.5, 3.5)[path picture=
    { \node at (path picture bounding box.center)
        {\includegraphics[width=4cm]{thankyou}} ; }
  ];
\end{tikzpicture}
```
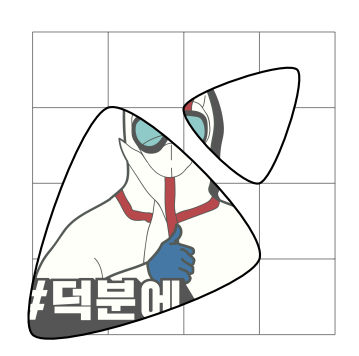

# **<sup>4</sup> Plotting Data**

\usepackage{csvsimple} % for tables %\usepackage{booktabs} %\usepackage{longtable}

\usepackage{pgf-pie} % for pie charts https://ctan.org/pkg/pgf-pie

# **4.1 tables**

#### **4.1.1 tabular environment**

\begin{tabular}{|r|c|c|} \hline  $& C & D \qquad \hbox{hline}$  $C \& 2, 2 \& 0, 3 \ \backslash \backslash$  $D \& 3,0 \& 1,1 \ \{\lambda\}$ \end{tabular}

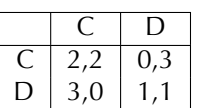

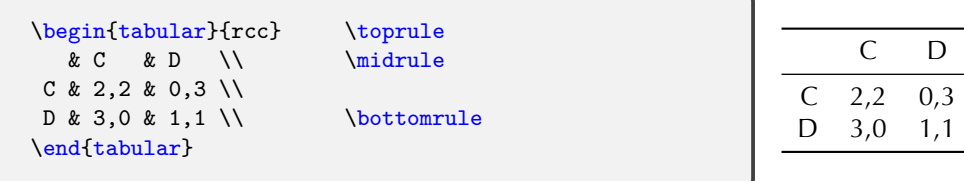

### **4.1.2 이렇게 쉬울 수가 : \usepackage{csvsimple}**

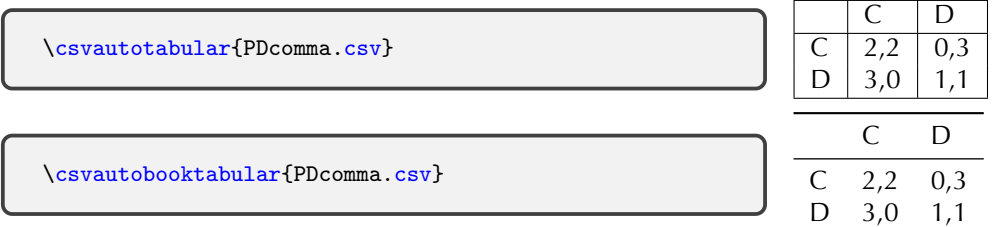

# **4.2 csvsimple package**

### **4.2.1 \csvautotabular and \csvautobooktabular**

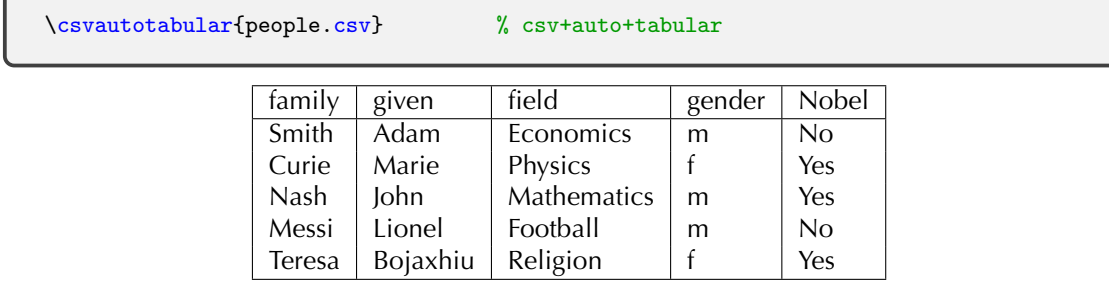

\csvautobooktabular{coronaK.csv} % csv+auto+book+tabular

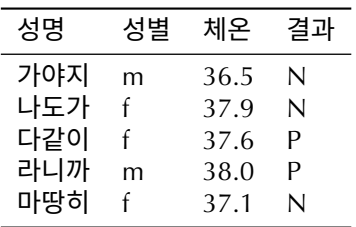

### **4.2.2 data format: \separator**

separator=comma (default) ※ data에 comma 또는 특수 문자가 있으면, { }로 감싼다. separator=semicolon

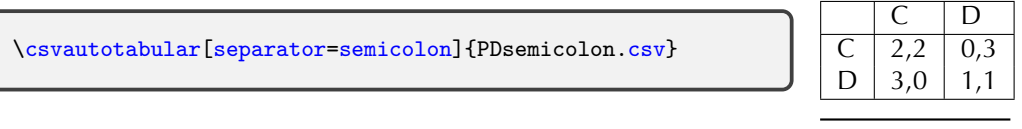

\csvautobooktabular[separator=semicolon]{PDsemicolon.csv}

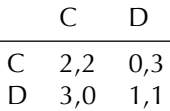

separator=pipe

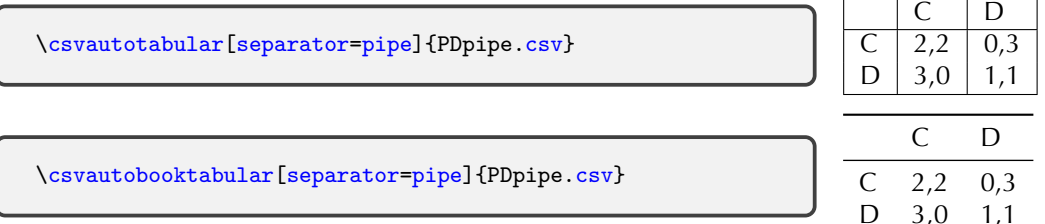

\csvreader[<options>]{<myfile.csv>}{???}{<things to be repeated>} % more controls % 내부적으로 \csvloop 가 돈다.

\csvreader[autotabular]{coronaK.csv}{}{\csvlinetotablerow} % option

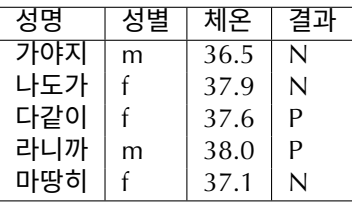

\csvreader[autobooktabular]{people.csv}{}{\csvlinetotablerow} % option

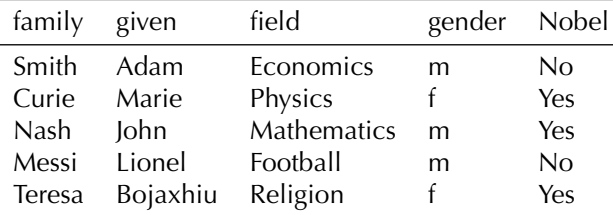

### **4.3.1 \csvreader: within or without \tabular environment**

data file 첫 줄은 header로 간주하고 처리하지 않으며, 둘째 줄부터 data value로 보고 자동 반복 처리한다.

# **tabular 환경 버전**

```
%% \csvcoli,\csvcolii,\csvcoliii,...
\begin{tabular}{ll}
\csvreader
 {people.csv}
 {} % ???
 {\cscoli : \cscoli & \textbf{\cscoli} \setminus \{\}}\end{tabular}
```
Adam Smith **Economics** Marie Curie **Physics** John Nash **Mathematics** Lionel Messi **Football** Bojaxhiu Teresa **Religion**

# **tabular 옵션 버전**

```
%% 옵션: tablular
%% (almost) same as above
\csvreader
 [tabular = ll] % table 형식으로 자동 반복 처리
 {people.csv}
 {} % ???
 {\csvcolii ~ \csvcoli & \textbf{\csvcoliii}} %
```
Adam Smith **Economics** Marie Curie **Physics** John Nash **Mathematics** Lionel Messi **Football** Bojaxhiu Teresa

첫 줄이 필요하면 직접 적어준다. 데이터 값은 자동 반복 처리된다. 줄도 긋자. (옵션: [late after line=...])

```
%% tabular 환경 버전
\begin{cases} {\lceil \log_1 \frac{tabular}{l!c|} \right\} \end{cases}Who? & What? \\ \hline\hline
\csvreader
  [late after line = \lvert \nvert \\ \hline] %
  {people.csv}
  {}
  {\csvcolii~\csvcoli & \csvcoliii}
\end{tabular}
```
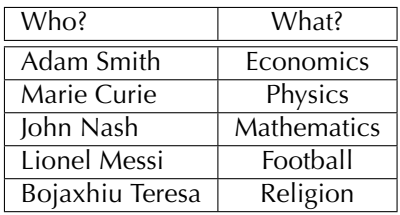

```
%% tabular 옵션 버전
%% same as above
\csvreader[
 tabular = 11|c|.
 table head = \hline
    Who? & What? \\ \hline\hline
 late after line = \iota \ \hline
  ]
  {people.csv}
  {}
  {\csvcolii~\csvcoli & \csvcoliii}
```
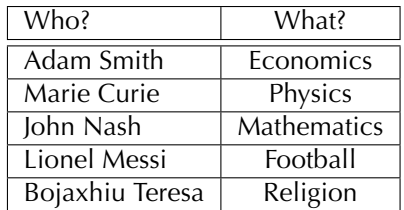

마지막 줄만 따로 처리하자. (옵션: [late after last line=...])

```
%% tabular 환경 버전
\begin{cases} \begin{tabular}{lc} \toprule
Person & Field \qquad \qquad \qquad \\ \midrule
\csvreader[
  late after line = \sqrt{ },
  late after last line = \iint_{\text{line}}]
  {people.csv}
  {}
  {\csvcolii\ \csvcoli & \csvcoliii}
\end{tabular}
```
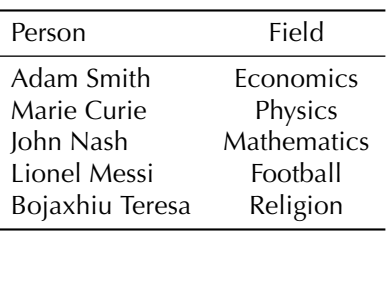

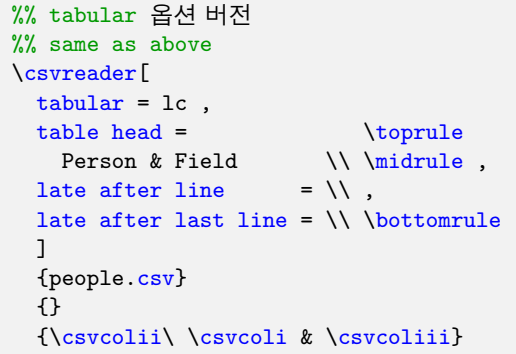

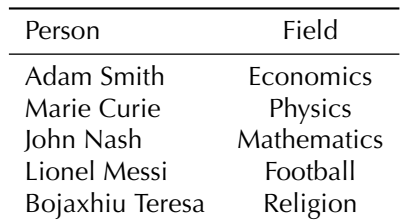

**4.3.2 first line in a data file: [head] or [no head]**

- csv file의 첫 줄도 data value인 경우, 첫 줄은 처리되지 않는다.
- 이 경우, 옵션 [no head]를 주면, 첫 줄을 제목으로 간주하지 않는다.

```
\begin{tabular}{|c|c|c|c|} \hline
\csvreader[
 late after line = \wedge \hline .
  ]
 {coronaKnoheader.csv}
 {}
 {\csvcoli & \csvcolii & \csvcoliii & \csvcoliv}
\end{tabular}
```
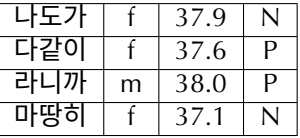

```
%% 옵션: [no head]
\begin{tabular}{|c|c|c|c|} \hline
\csvreader[
  no head , \frac{1}{6} (default: head)
  late after line = \iint \\ \hline,
  ]
  {coronaKnoheader.csv}
  {}
  \{\csc{a}\}\ & \csc{a}ii & \csc{a}ii & \csc{a}iv}
\end{tabular}
```
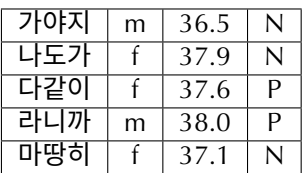

• header를 직접 써 넣을 수 있다.

```
%% tabular 환경 버전
\begin{tabular}{|c|c|c|c|} \hline
I & II & III & IV \\ \hline
\csvreader[
 no head , % (default: head)
 late after line = \qquad \qquad \]
 {coronaKnoheader.csv}
 {}
 {\csvcoli & \csvcolii & \csvcoliii & \csvcoliv}
\end{tabular}
```
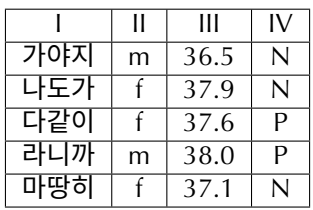

```
%% tabular 옵션 버전
\csvreader[
 tabular = |c|c|c|c|,no head , % (default: head)
 table head = \hline
   I & II & III & IV \ \vee \late after line = \iint \\ \hline,
  ]
 {coronaKnoheader.csv}
 {}
 {\csvcoli & \csvcolii & \csvcoliii & \csvcoliv}
```
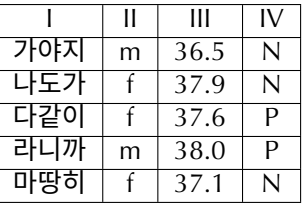

**4.4 \csvreader: data header를 부르는 세 가지 방법**

**4.4.1 \csvcoli, \csvcolii, \csvcoliii, ...**

```
\begin{tabular}{|1|c|} \hline
Who \& What \& \\ \hline
\csvreader[
 late after line = \iint \hbox{hline}{people.csv}
 {} % ???
 {\csvcolii\ \csvcoli & \csvcoliii}
\end{tabular}
```
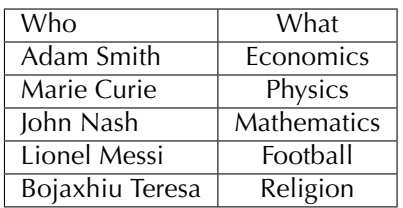

**4.4.2 \csvreader[head to column names]**

header를 그냥 매크로 형태로 가져다 쓸 수 있다.

```
%% 옵션: [head to column names]
\begin{tabular}{|1|c|} \hline
Who \& What \& \\ \hline
\csvreader[ head to column names, %
 late after line = \iota \ \hline ]
 {people.csv}
 {} % ???
 {\given\ \family & \field} %
\end{tabular}
```
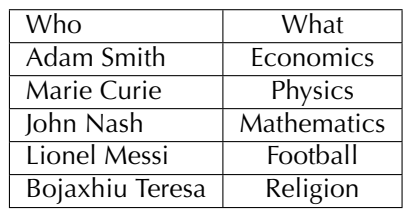

### **4.4.3 두번째 필수 인자로 매크로 지정**

```
%% 옵션: [head to column names]
\begin{tabular}{|l|c|} \hline
Who \& What \& \\ \hline
\csvreader[ head to column names, %
 late after line = \iota \\ \hline ]
 {people.csv}
 {\gamma=\A, \qquad=\B, \theta=\C} %{\{\setminus B\}} {\setminus A \& \setminus C}\end{tabular}
```
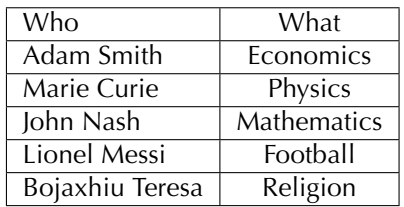

```
\begin{bmatrix} {\vert 1 \vert c \vert} & \hline \end{bmatrix}Name & Sex & Temp. & Result \l \n \hbox{hline}\csvreader[
  late after line = \langle \rangle,
  late after last line = \setminus \ \hline
  ]
  {coronaK.csv}
  {1=\A, 2=\B, 체온=\C, \csvcoliv=\D} %%
 {\A & \B & \C & \D}
\end{tabular}
```
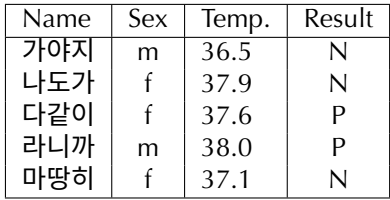

#### **4.4.4 example: color table**

# $\overline{\text{white}}$  포함하여 다음과 같은 기본색을 쓸 수 있다.

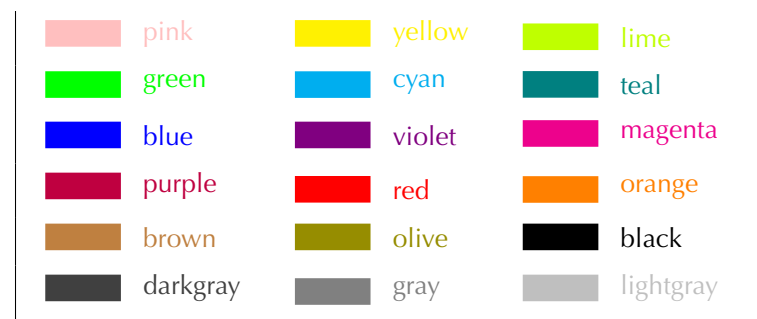

```
\csvreader[ no head ,
    tabular = 1111111.late after line = \setminus \setminus,
    before reading = \tikzset{every picture/.style={line width=1em}} % global
 ]
 {basecolor.csv}
 {1=\A, 2=\B, 3=\C}{%
    \text{tikz } \dagger \ [\A] (0,0) -- (1,0) node [right] {\A}; &
    \text{tikz } \dquad [\B] (0,0) -- (1,0) node [right] {\B}; &
    \text{tikz } \draw [\C] (0,0) -- (1,0) node [right] {\C};}
```
#### **4.5 some more**

#### **4.5.1 \thecsvrow**

번호를 붙여보자.

```
\begin{tabular}{|c|c|c|} \hline
 & Who? & Hot? \\ \hline
\csvreader
[
 late after line = \iint \\ \hline
  ]
  {coronaK.csv
}
 {1=\A{A, 3=\B{B}}{\thecsvrow & \AA & \BB} %
\end{tabular}
```
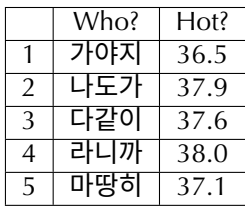

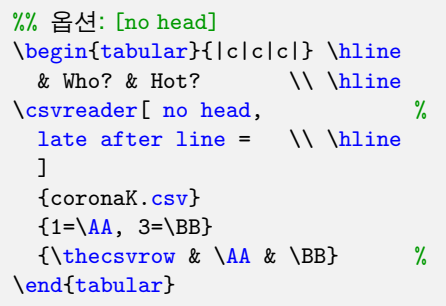

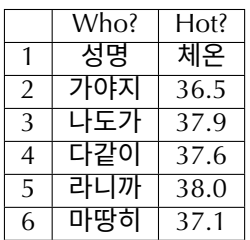

#### **4.5.2 filtering**

음성인 사람만 골라 찍자.

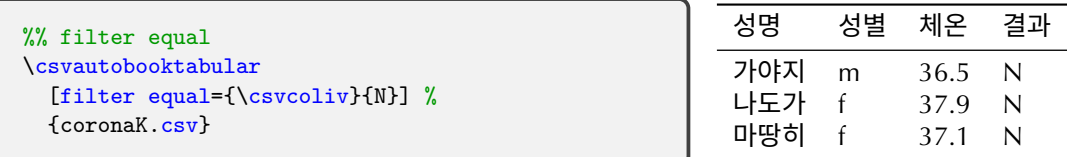

#### 행과 열을 골라 찍을 수 있다.

```
%% filter not equal
\csvreader[
 tabular = |c|c|,table head = \hbarWho & Sex \\\hline\hline,
 late after line = \l \hbox{hline},
 filter not equal={\csvcolii}{m} %
  ]
  {coronaK.csv}
  {}
  {\csvcoli & \csvcolii}
```
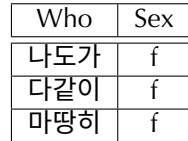

```
고열인 사람만 찍어보자.
```

```
%% filter ifthen
\csvautobooktabular
  [filter ifthen =\lengthtest{\csvcoliii pt>37.5pt}
  ]
  {coronaK.csv}
```
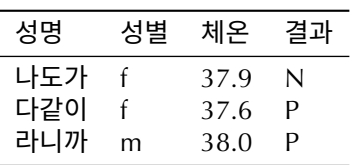

내용도 바꿔보자.

```
%% \ifcsvstrcmp
\begin{tabular}{|c|c|c|} \hline
Name & 성별 & 체온 \\ \hline
\csvreader
 \lceil late after line = \lceil \cdot \rceil \hline]
 {coronaK.csv}
 {1=\A, 2=\B, 체온=\C}
 \Lambda& \ifcsvstrcmp{\B}{f}{ 여성 }{ 남성 }
  & \setminus C}
\end{tabular}
```
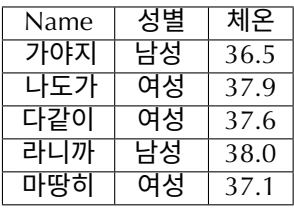

```
4.5.3 \csvstyle
```
옵션이 복잡해졌다.

```
%% \csvstyle
\csvstyle{optA}
{
 tabular = |r|c|c|,
  table head = \hline& Name & Temperature \\\hline ,
  late after line = \qquad \qquad \backslash \backslash.
  late after last line = \\\hline
}
\csvreader
  [optA]
  {coronaK.csv}
  {}
  {\thecsvrow & \csvcoli & \csvcoliii}
```
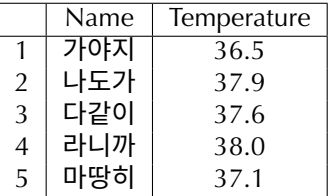

\csvset{opt1/.style={...},opt2/.style={...},opt3/.style=...}

```
%% \csvset
\csvset{
 opt1/.style =
 {
   tabular = |c|c|c|,
   table head = \hbarA & B & C \Lambda be C
   table foot = \hbar}
}
\csvreader
  [opt1]
 {coronaK.csv}
 {}
  {\csvcoli & \csvcolii & \csvcoliii}
```
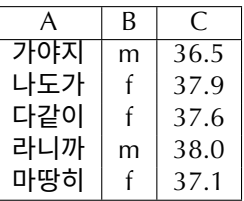

## **4.6 bar charts**

```
%% tikz: xbar
\tikzset{result/N/.style={fill=blue!20},
        result/P/.style={fill=red!20}}
\begin{tikzpicture}[xscale=.2]
\csvreader{coronaK.csv}{}{%
 \path [draw,result/\csvcoliv]
   plot [xbar,bar width=8mm] (\csvcoliii,5-\thecsvrow)
     node at (0,5-\theta) [left] {\cscoli}node at (5,5-\theta) [right] \csc{oliii};
 }
\end{tikzpicture}
```
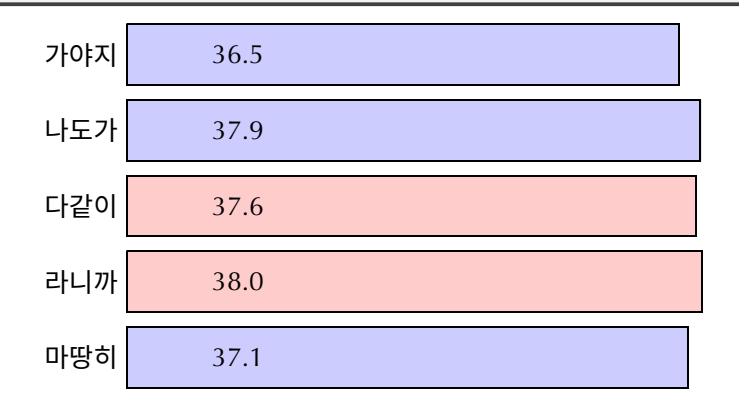

#### %% ybar

```
\begin{tikzpicture}
\draw [help lines] (0,0) grid (6,6);
\csvreader{dataA.csv}{}
{ \draw plot [ybar]
    (\csvcoli,\csvcolii) circle
    (2pt)
    node [above] {\csvcolii}
    node at (\csvcoli,0) [below]
    {\csvcoli}; }
\end{tikzpicture}
```
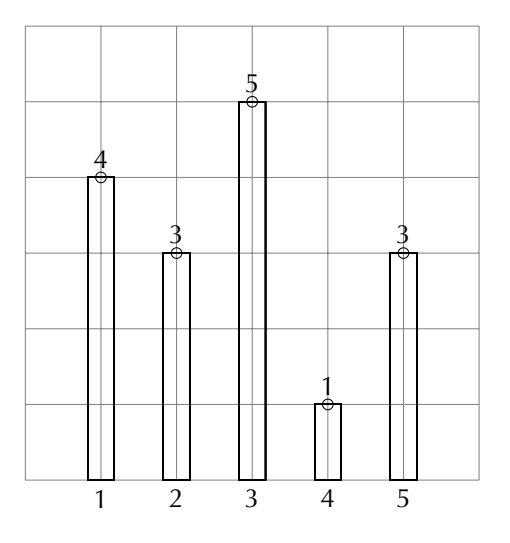

```
%% ybar
\begin{tikzpicture}
\draw [help lines] (0,0) grid (6,6);
\csvreader[after
    line=\edef\xx{\csvcoli}
    \edef\yy{\csvcolii} ]
  {data.csv}{}
  { \draw [fill=green] plot [ybar]
    (\csvcoli,\csvcolii);
    \csviffirstrow
      {\xdef\x{\cscoli}}\xdef\yy{\csvcolii}}
      {\dagger} [->] (\xx, \yy) --
    (\csvcoli,\csvcolii);}
 }
\end{tikzpicture}
```
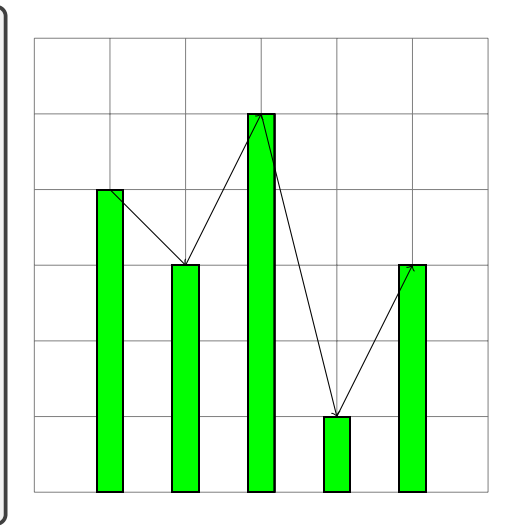

# **4.7 pie charts**

```
\begin{tikzpicture}
%% \usepackage{pgf-pie}
\csvreader[no head]{dataB.csv}{}
{\pi_{0,0},\tau=90,\tau=3} {\csvcoli/A,\csvcolii/B,\csvcoliii/C} }
\end{tikzpicture}
```
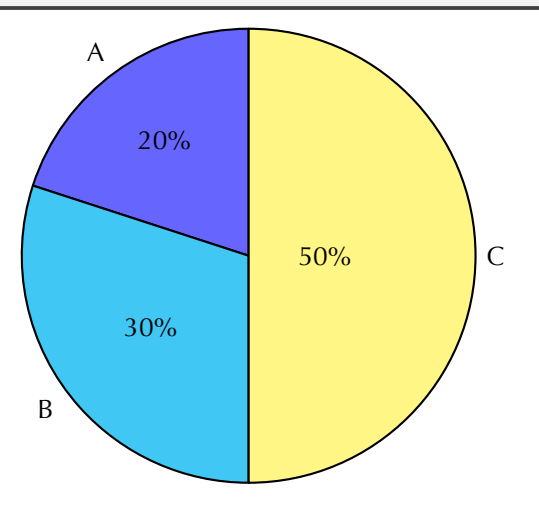